Sådan får du svar • Antwoorden zoeken

## Finding Answers

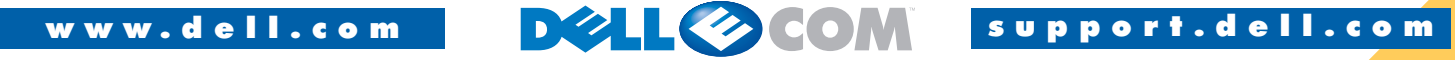

**kan förändras utan föregående**

Microsoft Corporation. Dell avsäger sig allt ägarintresse gällande varumärken och

## Begynd her • Begin hier Start her • Börja här Finne svar • Hitta svar Start Start Gulf Here Fe

 $\overline{O}$ 

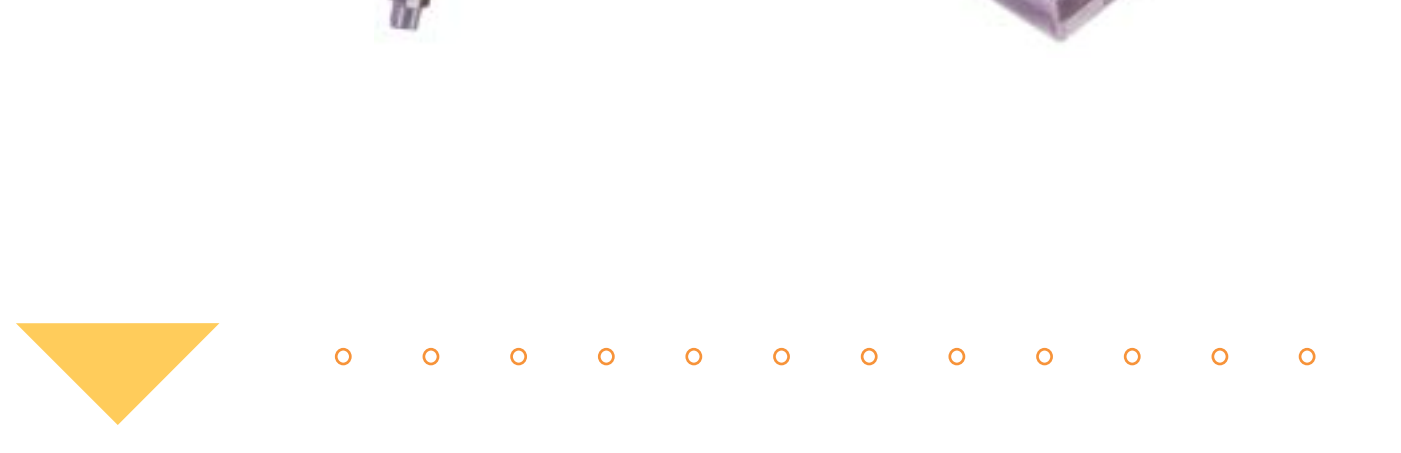

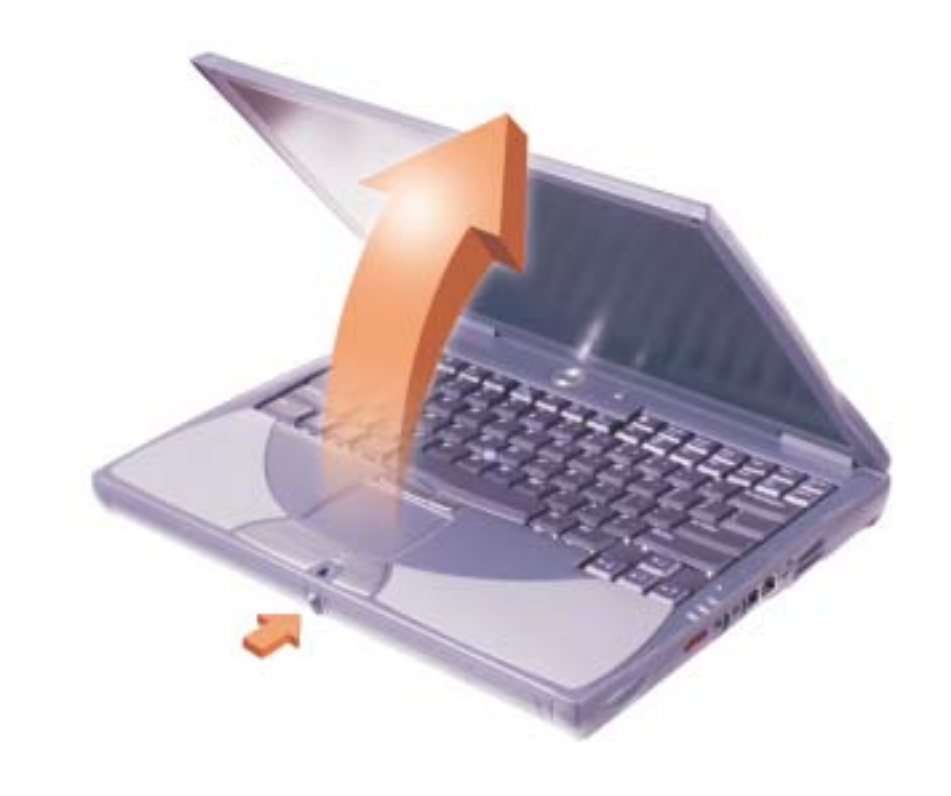

014GWV A00 P/N 14GWV Rev. A00

## What's Next?

Hvad nu? • En verder? • Hva nå?

Vad kommer sedan?

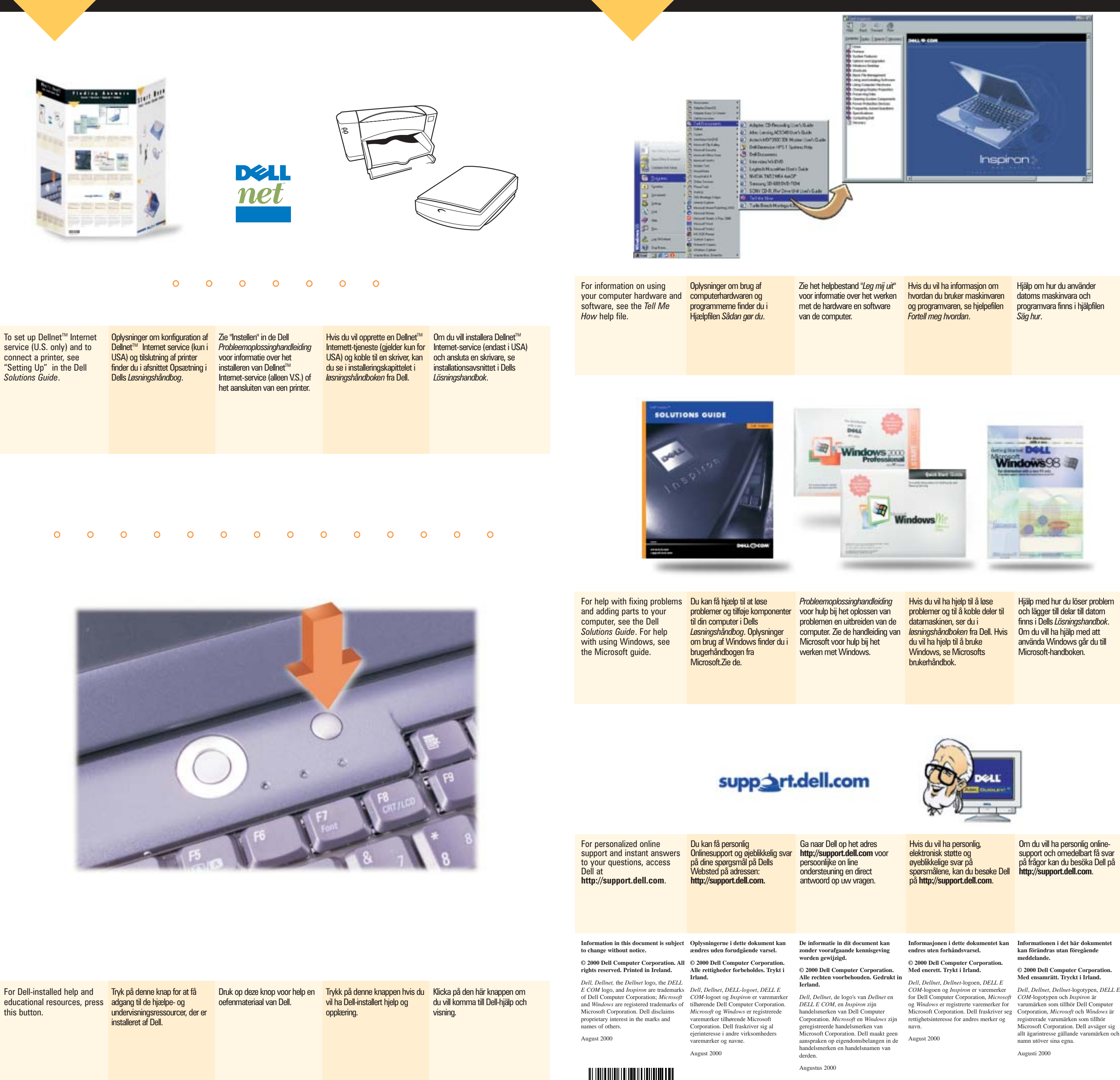

Hjälp med hur du löser problem finns i Dells Lösningshandbok. använda Windows går du till

datamaskinen. Trykk på en tastet tangent när du uppmanas till när du slår på datorn. Tryck på det.

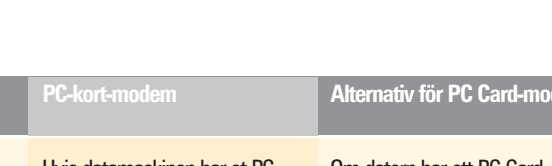

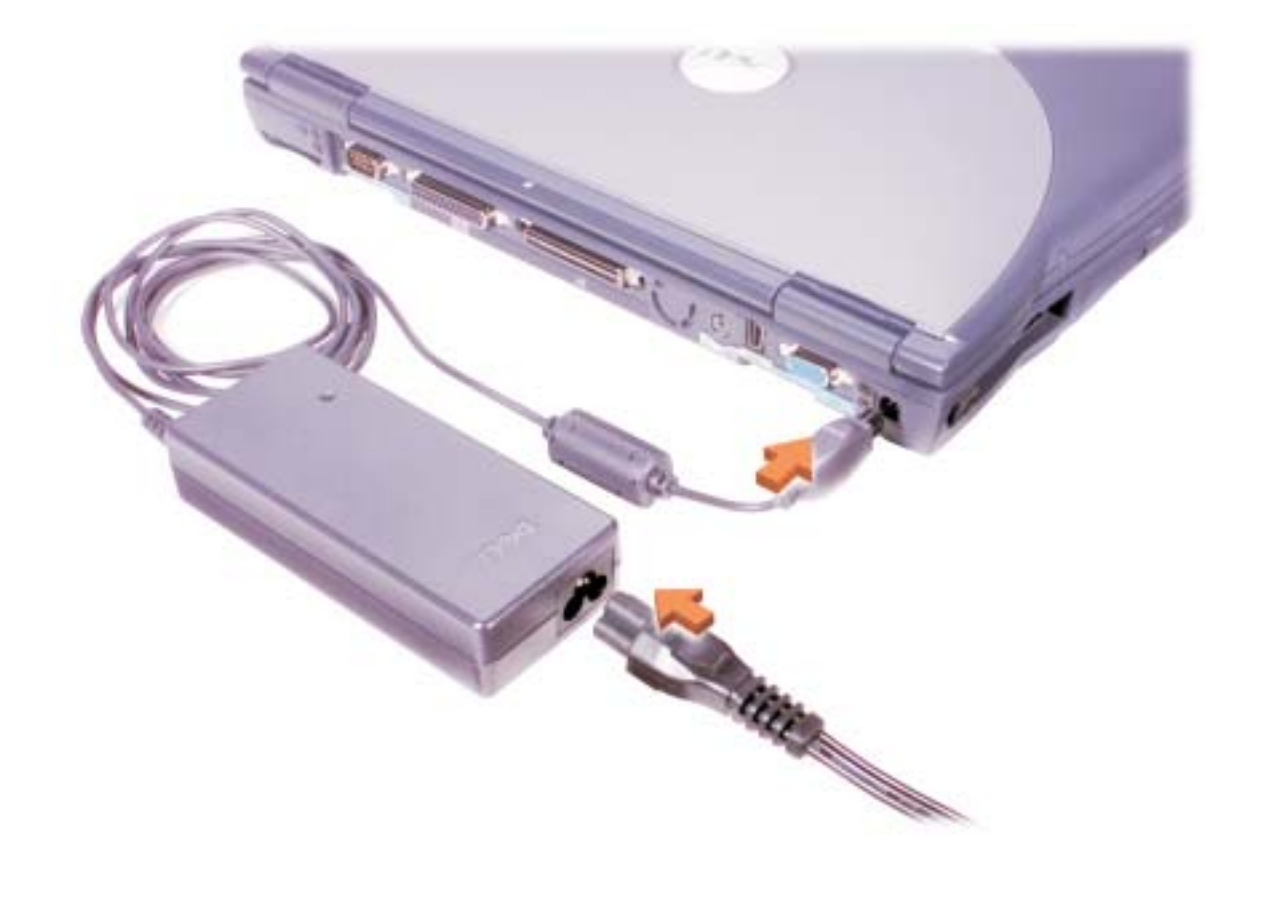

2 

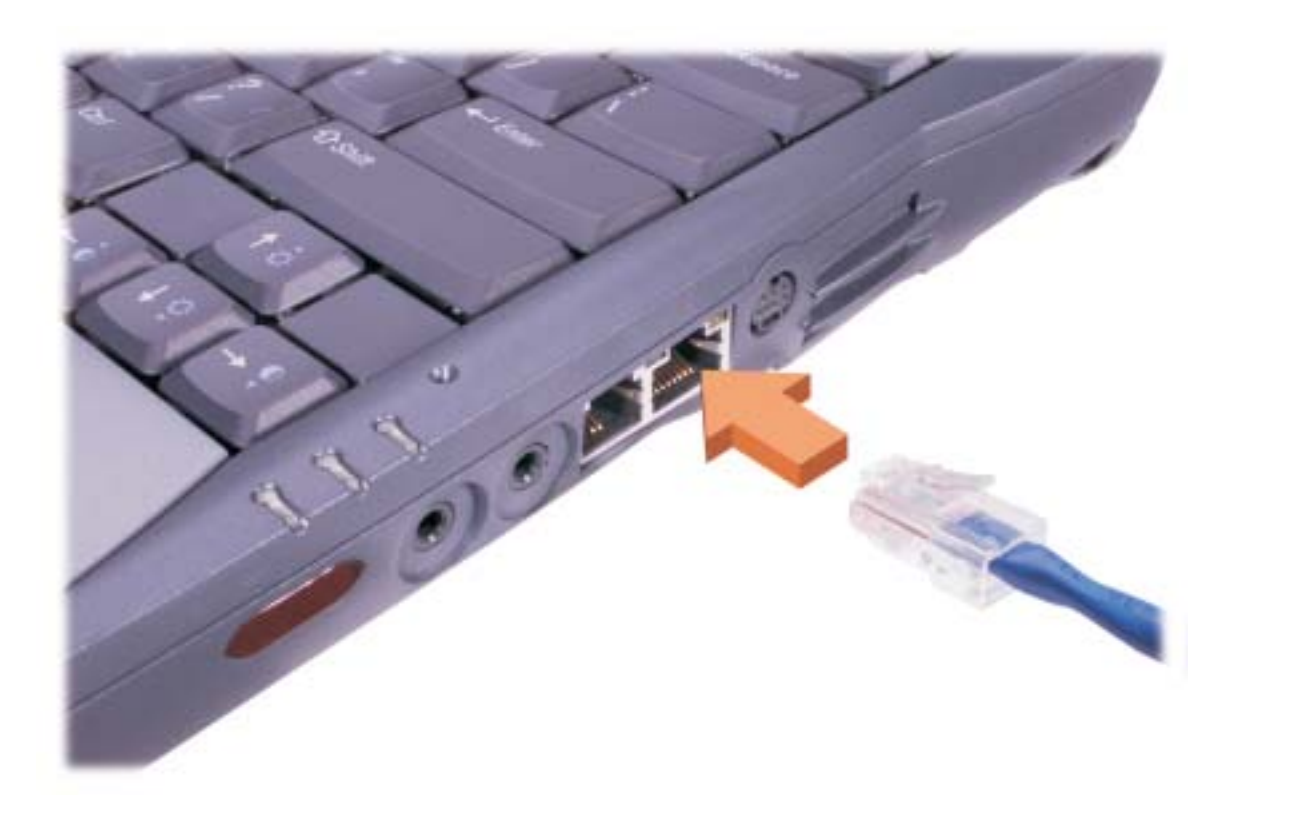

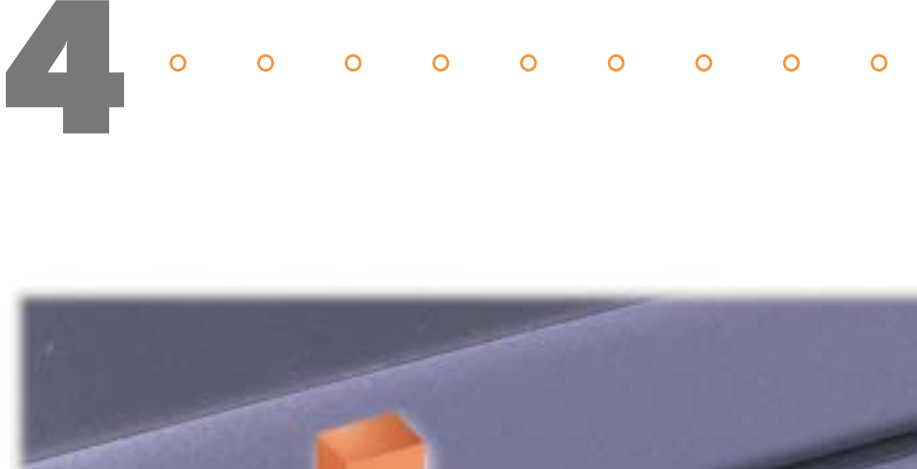

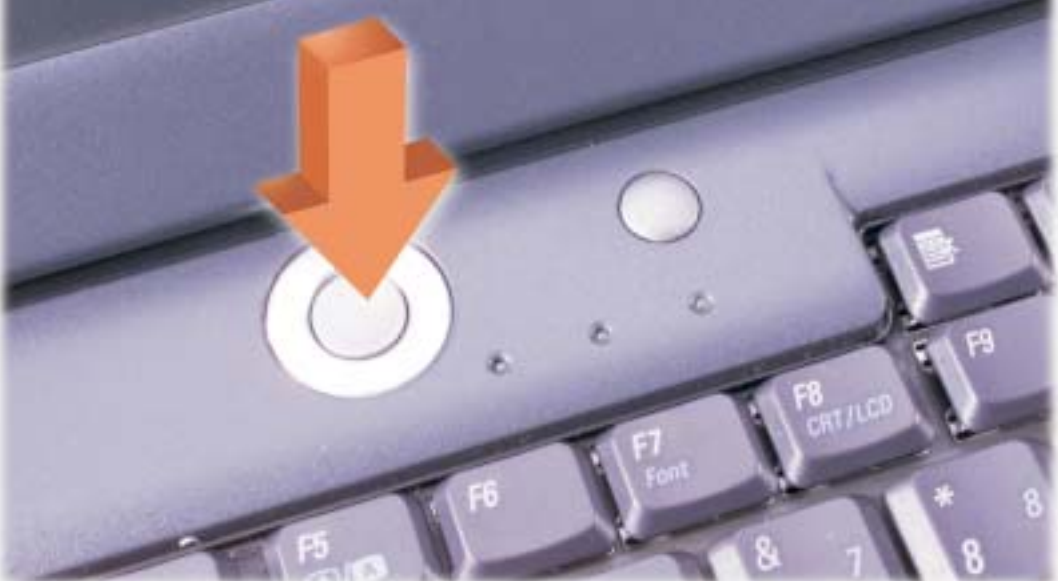

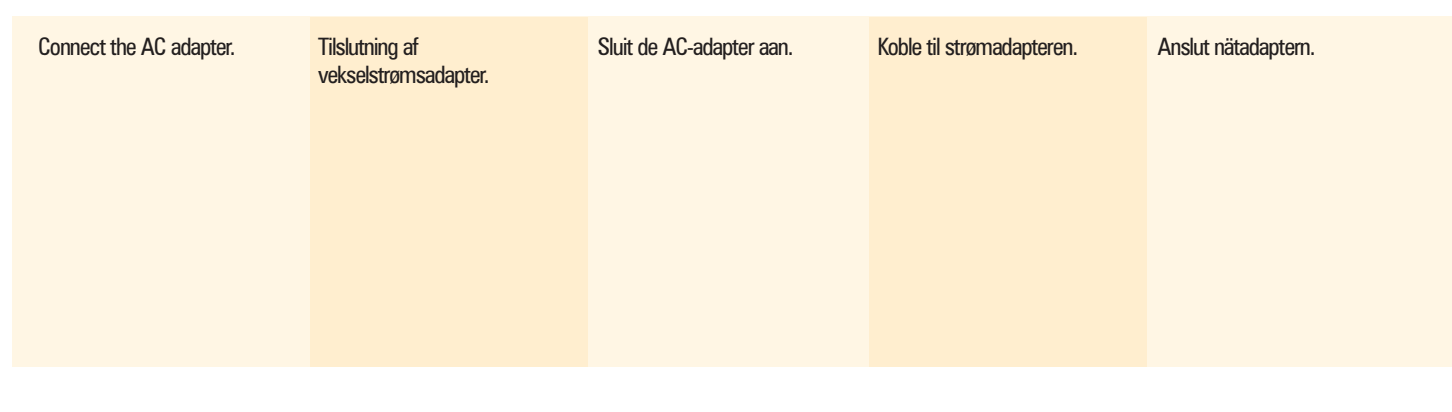

slå på datamaskinen. én gang du starter

> när du vill fullfölja installationen av operativsystemet Microsoft<sup>®</sup>

TIPS: Tastaturet virker ikke med TIPS! Pekplattan fungerar inte

Tryck på strömbrytaren om du vill sätta på datorn.

If your computer has a PC his computeren har et PC Card- Als uw computer een pcmodem, skal du tilslutte telefonkablet til PC Cardmodemstikket og den anden

kaartmodem en sluit u de andere il andre enden til telefonkontakten i illänden till ett telefonjack i väggen. kort-modem, kobler du telefonledningen til kontakten for telefonsladden till PC Cardveggen.

Follow the prompts on the Følg instruktionerne på screen to complete the Microsoft® Windows® operating system setup.

skærmen for at afslutte installationen af Microsoft® Windows®-operativsystem.

If your computer has an internal network adapter, connect the network cable to the network connector. HINT: If your computer has TIP! Hvis computeren har et TIP: als de computer een a network PC Card, do not sametværks-PC Card, skal du ikke sametwerk-pc-kaart heeft, install it until you complete binstallere det, før installationen af binstalleert u deze pas nadat de binstallere dette før installasjonen vänta med att installera det tills the operating system setup. Doperativsystemet er afsluttet. Dinstellingen van het Hvis computeren har en intern Als de computer een interne netværksadapter, skal du tilslutte knetwerkadapter heeft, sluit u de konettverksadapter, kobler du netværkskablet til netværksstikket. netwerkkabel aan op de netwerkconnector. besturingssysteem zijn voltooid. Hvis datamaskinen har en intern Om datorn har en intern nettverkskabelen til nettverkskontakten. TIPS: Hvis datamaskinen har et TIPS! Om din dator har ett PCnettverks-PC-kort, må du ikke Card-kort för nätverk bör du av operativsystemet er fullført. du fullföljt installationen av nätverksadapter ansluter du nätverkskabeln till nätverkskontakten. operativsystemet. Network Option Netværk Netwerkoptie Nettverk Nätverksalternativ

scherm om de instellingen van på skjermen for å fullføre het besturingssysteem Microsoft® Windows® te voltooien.

Volg de aanwijzingen op het landen Følg instruksjonene som vises af Följ uppmaningarna på skärmen installasjonen av Microsoft® Windows<sup>®</sup>-operativsystemet. Windows<sup>®</sup>.

Card modem, connect the phone cable to the PC Card modem connector, and connect the other end to the ende til telefonstikket i væggen. wall phone jack.

kaartmodem heeft, sluit u de telefoonkabel aan op de connector van het pckant aan op de telefoonaansluiting in de muur.

ioneel pc-kaartmod

Hvis datamaskinen har et PC-Om datorn har ett PC Card-PC-kort-modemet og kobler den modemporten och den andra modem ansluter du

医监多器 2. 经 严重  $\begin{array}{cc} \frac{\partial}{\partial x} & \frac{\partial}{\partial y} \end{array}$  $\frac{|\mathbf{H}|}{\sqrt{2}}$ | 994|| 2599|

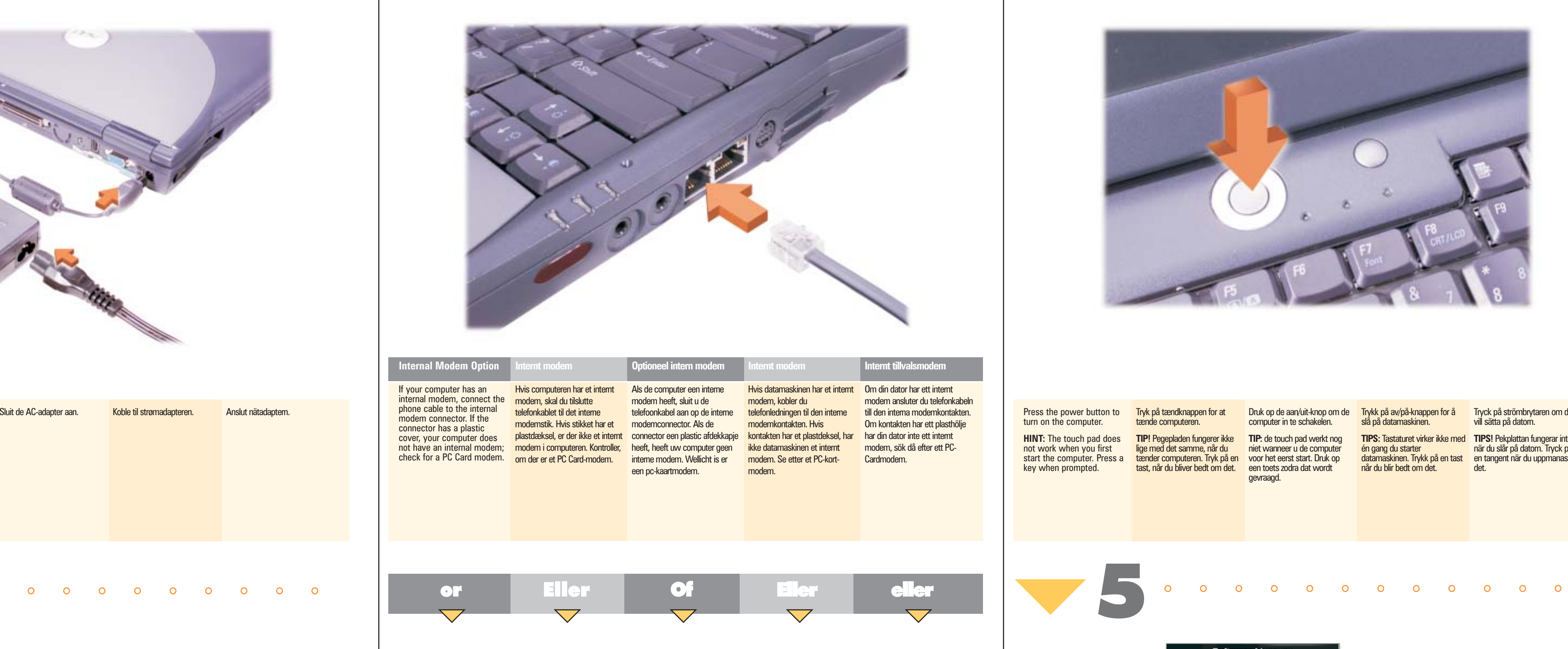

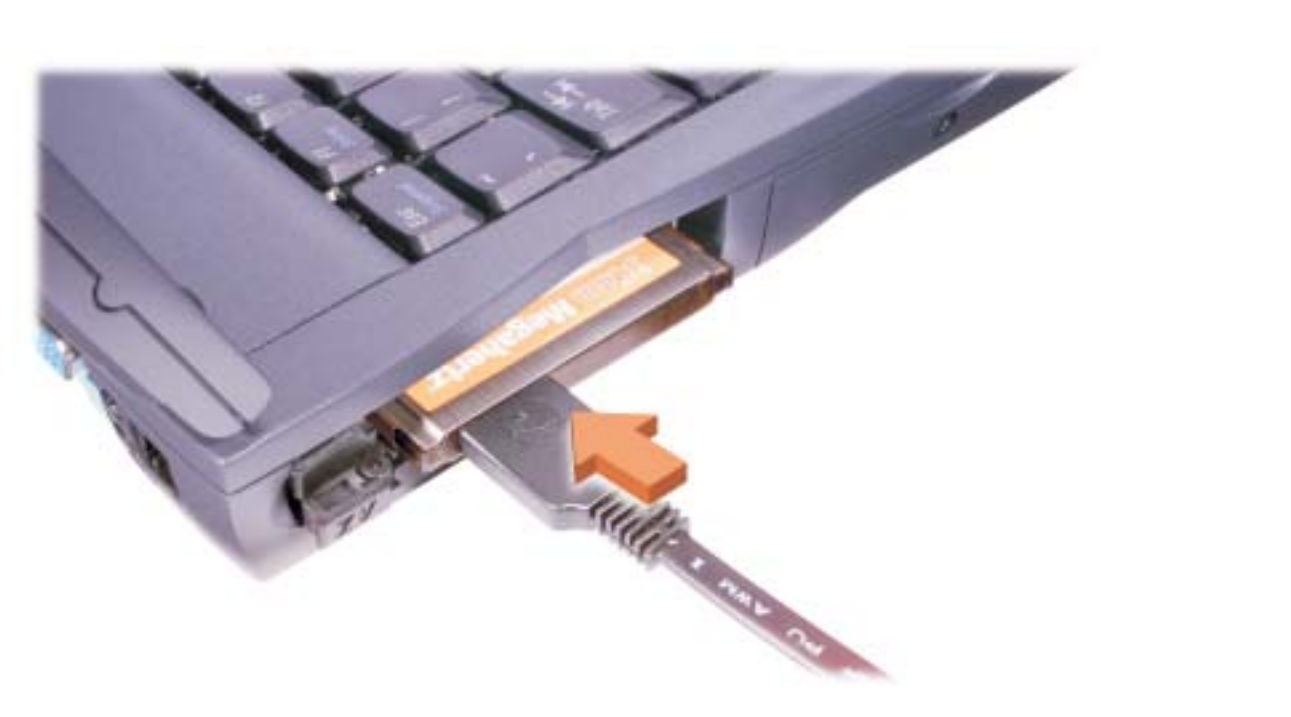

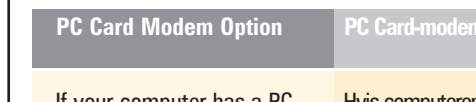